# PIATTAFORMA DIGITALE LIBRI SANOMA

# (IN VIA DEGLI IPPOCASTANI + GO KIDS)

**ON LINE <https://sanomaitalia.it/>**

• Registrati a Sanoma e poi accedi a MY PLACE (nel sito di Sanoma, in alto a

#### Come attivare il digitale

Per attivare i libri digitali e/o le risorse della Scuola primaria inserisci il codice ISBN del libro cartaceo che si trova sotto il codice a barre. Dove lo trovo? · Videotutorial

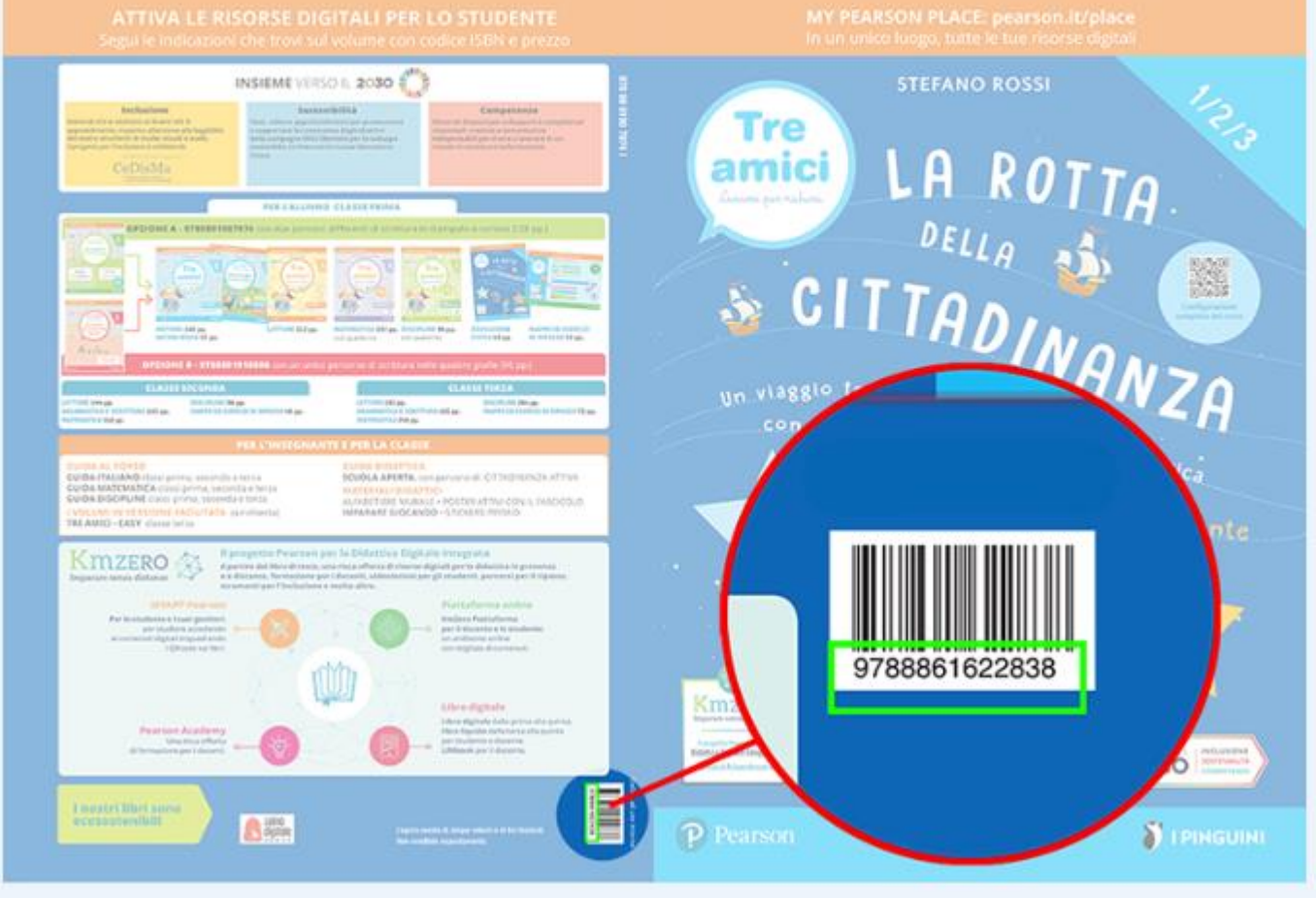

dx)

- Vai alla sezione "PRODOTTI"
- Attiva il libro:

## **MOBILE**

## **App Store**

Per iPhone e iPad

# **[Scarica l'app >>](https://itunes.apple.com/au/app/reader/id1052643016?mt=8)**

#### **Play Store**

Per Android

### **[Scarica l'app >>](https://play.google.com/store/apps/details?id=com.pearson.android.readerplus)**

#### **DESKTOP**

#### **Windows**

L'app è compatibile con Windows 7, 8 e 10.

#### **[Scarica l'app 4.9 per Windows 64 bit >>](https://link.pearson.it/5D0E5730)**

#### **Come installare l'app**

1. Decomprimi il file zip scaricato, 2. avvia con un doppio clic il file .exe, 3. premi *Esegui* alla comparsa dell'avviso di sicurezza, 4. attendi la fine della procedura di installazione.

**Mac**

L'app è compatibile con MacOS 10.10 o superiore.

#### **Scarica [l'app 4.9 per Mac >>](https://link.pearson.it/2A0967A6)**

#### **Come installare l'app**

1. Decomprimi il file zip scaricato con un doppio clic, 2. Monta l'immagine dmg con un doppio clic,

3. Trascina l'icona rplus-desktop nelle *Applicazioni*.

**Linux**

L'app è compatibile con Ubuntu 12.04 o superiore.

#### **[Scarica l'app 4.9 per L](https://link.pearson.it/B300361C)**

Per approfondimenti:

**[https://it-content.pearson.com/products/718ebc32-53df-4cca-](https://it-content.pearson.com/products/718ebc32-53df-4cca-bf24-b4c1497a3a30/Guida%20-%20Libro%20digitale%20Reader%2B.pdf)**

**[bf24-b4c1497a3a30/Guida%20-](https://it-content.pearson.com/products/718ebc32-53df-4cca-bf24-b4c1497a3a30/Guida%20-%20Libro%20digitale%20Reader%2B.pdf)**

**[%20Libro%20digitale%20Reader%2B.pdf](https://it-content.pearson.com/products/718ebc32-53df-4cca-bf24-b4c1497a3a30/Guida%20-%20Libro%20digitale%20Reader%2B.pdf)**

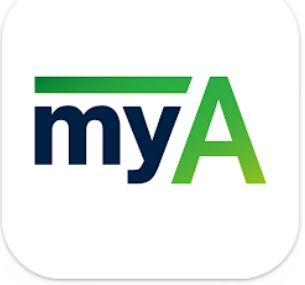

# **MY APP = per Smartphone (IOS e Android)**

MyApp è l'app Sanoma che **permette agli** studenti **di accedere, senza registrazione o login, ai contenuti integrativi del libro di testo** 

**direttamente dallo** smartphone. Utilizzarla è facile: è sufficiente **inquadrare i QRcode** presenti nelle pagine del libro per poter studiare e ripassare con audio, video e attività interattive. Ma non finisce qui! Con MyApp i docenti ora possono anche assegnare test rapidi alla classe inquadrando i QRcode presenti nei materiali per l'insegnante. MyApp: immediata, semplice, per tutti!